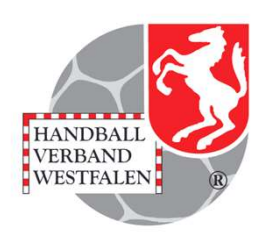

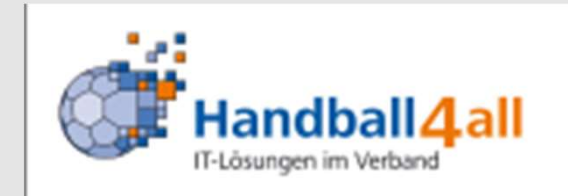

### Löschen eines Spiel's in<br>MeinH4All<br>MeinH4All meinH4All

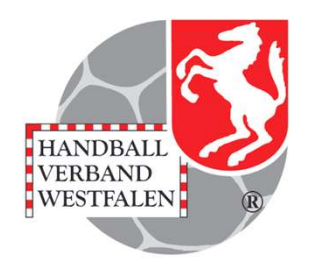

Ebischen eines Spiel's<br>Sehr selten muss ein angelegtes Spiel<br>gelöscht werden (z.B. ein zu Unrecht Güschen eines Spiel's<br>Sehr selten muss ein angelegtes Spiel<br>gelöscht werden (z.B. ein zu Unrecht<br>angelegtes Wiederholungsspiel). angelegtes Wiederholungsspiel).

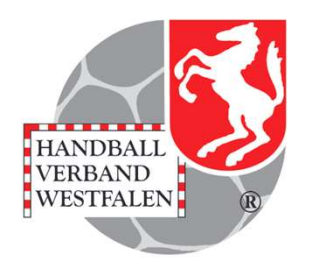

### A Löschen eines Spiel's<br>Nachdem man sich in meinH4All<br>eingeloggt hat, klickt man auf "Spielplan eingeloggt hat, klickt man auf "Spielplan"<br>
Spielplan<br>
eingeloggt hat, klickt man auf "Spielplan<br>
erzeugen". erzeugen".

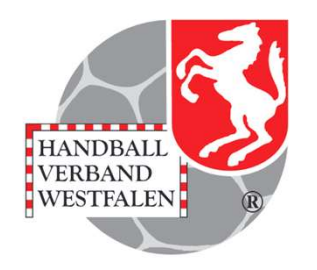

### Über "Staffeln" sucht man sich die entsprechende Staffel aus und klickt dann auf "Bearbeiten"

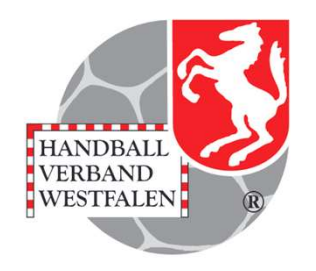

Nun wechselt man den Rundentyp von "Hin-/Rückrunde" auf "Freie Runde" und speichert die Eingabe.

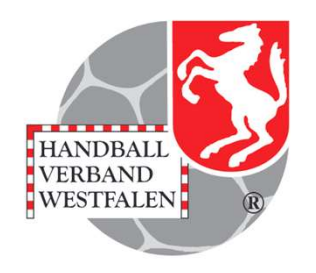

### Nun geht man dazu über eine zusätzliche Mannschaft dieser Runde hinzuzufügen.

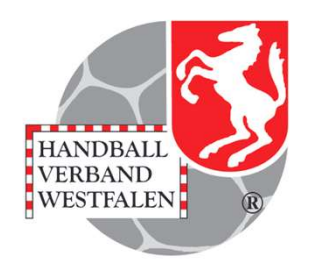

Nachdem man dies getan hat, schließt man die Maske und geht in der Staffel-Liste auf "Spiele" der entsprechenden Staffel.

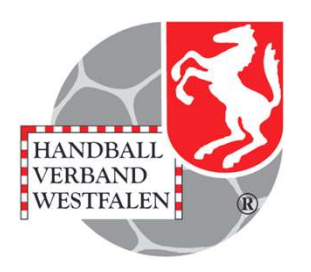

Hier wählt man nun das zu löschende Spiel aus, indem man auf den Button "Bearbeiten" hinter dem Spiel klickt.

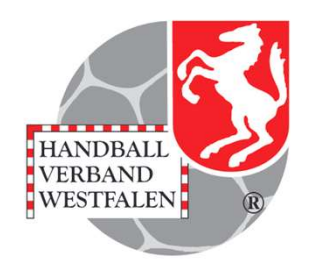

Hier klickt man auf "Mannschaftstausch" und ersetzt eine der beiden aufgelisteten Mannschaften durch die neu hinzugefügte.

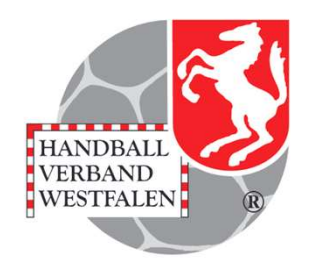

### Danach wechselt man wieder über die Staffel Liste in die entsprechende Staffel.

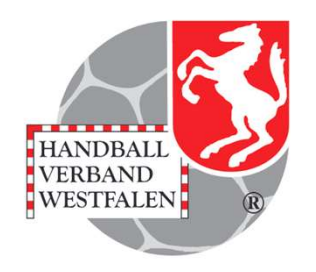

Nach einem Klick auf "Bearbeiten" gelangt man wieder in die Maske, scrollt zu "Mannschaften" runter und löscht die ehemals neu hinzugefügte Mannschaft.

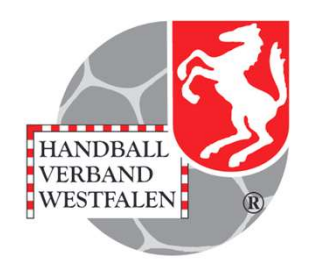

Nach dem Löschen der Mannschaft klickt man noch auf "Staffeldetails bearbeiten" und stellt den Rundentyp auf Hin- /Rückrunde zurück.